# **ПАСПОРТ**

## Цифровая видеокамера SECTEC

# ST-IP450F-3M-W-S-A

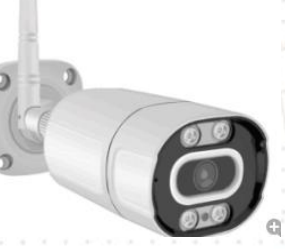

*Пожалуйста, ознакомьтесь перед использованием*

### **ПРЕДУПРЕЖДЕНИЕ**

**SECTE** 

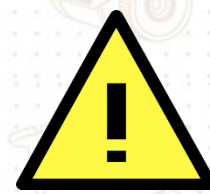

 Перед использованием камеры убедитесь, что блок питания исправен. Просьба использовать адаптер питания, который удовлетворяет стандарту безопасности.

Не бросайте камеру и не подвергайте ее механическим ударам.

 Не прикасайтесь к объективу камеры руками. В случае необходимости ее очистки, используйте чистую ткань с небольшим количеством этанола и аккуратно протрите его. Если камера не будет использоваться длительный период времени, поставьте на объектив крышку для защиты от грязи.

Не направляйте объектив камеры на сильный свет, например, солнце или лампы накаливания. Яркий свет может вызвать фатальное повреждение камеры.

Сенсор может быть сожжен лазерным лучом, убедитесь, что поверхность сенсора не подвергается воздействию лазерного луча.

 Не устанавливайте камеру в условиях очень высокой или низкой температуры (рабочая температура указана в спецификации), повышенной влажности или запыленности, и не подвергайте ее воздействию сильных электромагнитных помех.

Избегайте перегрева, хорошая вентиляция необходима для качественной долгой работы устройства.

Не хранить в воде и любой жидкости. При транспортировке, камера должна быть упакована в оригинальную упаковку.

 Если устройство не работает должным образом, обратитесь к дилеру или в ближайший сервисный центр. Никогда не пытайтесь самостоятельно разбирать камеру. (Поставщик не несет никакой ответственности за проблемы, вызванные несанкционированным ремонтом или техническим обслуживанием)

Установка должна производиться квалифицированным персоналом и соответствовать всем местным правилам.

### **1. Назначение устройства**

Цифровая камера видеонаблюдения предназначена для захвата и дальнейшей передачи видео сигнала по средствам сетевых коммуникаций. Используя эффективную систему сжатия видеопотока (см. спецификацию), снижается нагрузка на сетевое оборудование, не теряя при этом качество и разрешение видео. Для получения видеопотока используется видеорегистраторы SECTEC® или компьютер с фирменным ПО (можно скачать с официального сайта), либо совместимое оборудование. Видеокамера имеет эффективную систему крепления, для более удобного быстрого и надежного монтажа в любых условиях. Корпус выполнен из качественных материалов, подходящих к условиям использования.

### **2. Транспортировка**

Видеокамеры в транспортной таре перевозятся любым видом крытых транспортных средств (в железнодорожных вагонах, закрытых автомашинах, трюмах и отсеках судов, герметизированных отапливаемых отсеках самолетов и т.д.) в соответствии с требованиями действующих нормативных документов. Расстановка и крепление в транспортных средствах ящиков с видеокамерами должны обеспечивать их устойчивое положение, исключать возможность смещения ящиков и удары их друг о друга, а также о стенки транспортных средств. Температура и относительная влажность указаны в спецификации.

### **3. Подключение и назначение разъемов**

Для подключения камеры к беспроводной используется Wi-Fi или проводная сеть, и совместимое оборудование.

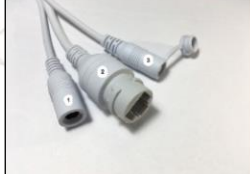

1. Коннектор питания 12В, центральный контакт +, внешний - 2. Джек RJ45 3. Кнопка сброса до заводских настроек

Рис.1 Разъемы камеры

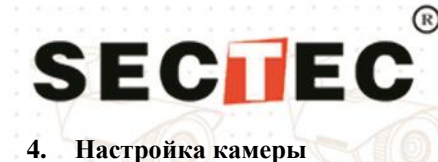

Для первичной настройки камеры необходимо скачать в свое устройство приложение iCSeePro, скачав по ссылке, которая зашифрована в QR коде нанесенный на упаковочной коробке. После запуска приложения необходимо совершить вход одним из способов, зарегистрировавшись и авторизовавшись, либо использовать «Временный визит»

В разделе добавления камеры выбираем первый пункт. На следующем окне надо нажать кнопку «Следующий шаг»

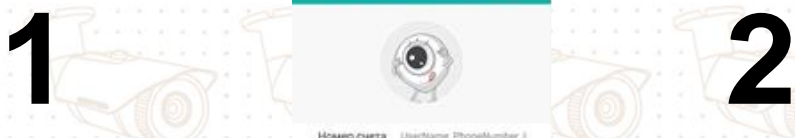

**BXOD JUST VY** 

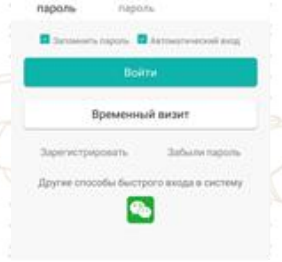

Добавить камеру

 $^{\circ}$   $^{\circ}$   $^{\circ$ 

 $12.44 \times 0.02$ 

Включите камеру и дождитесь загрузки, камера просигнализирует это голосовой командой. После чего, в списке устройств, нажать кнопку «+» в верхнем правом углу

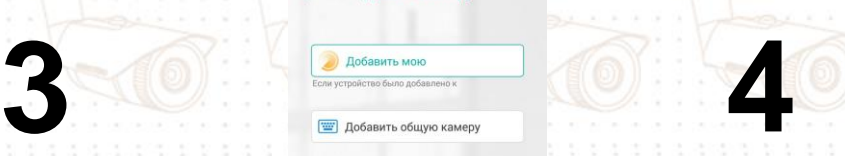

Вводим пароль от сети Wi-Fi к которой необходимо привязать камеру, нажать кнопку «Определить» (устройство должно находится в сети, к которой необходимо привязать камеру)

После чего камера будет добавлена в сеть и будет добавлена в список

устройств в приложении

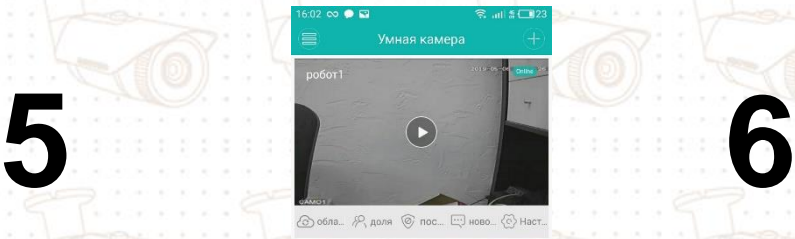

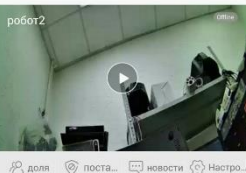

 $\overline{\mathbb{S}}$ 

 $\overline{Q}$ 

Камера будет автоматически подключаться к сети после включения. После подключения, камера получает IP адрес от DHCP сервера

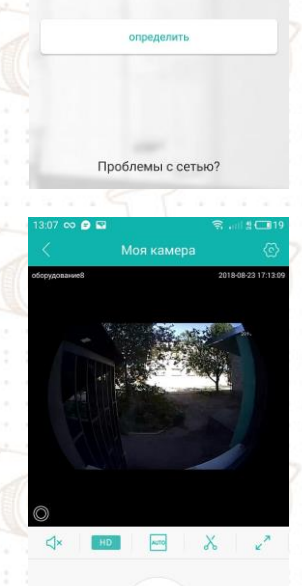

 $\sqrt{2}$ 

 $\overline{a}$ 

 $\bigcap$ 

 $\circledcirc$  обла $\infty$ , доля  $\circledcirc$  пос.  $\circledcirc$  ново...  $\circledcirc$  Нас

.<br>Введите текущий пароль маршрутизатора

.<br>Берите сильный сигнал WiFi, вве<br>ильный пароль WiFi. вы можете

 $\overline{\mathbb{N}}$ 

 $\overline{\rho}$ 

 $R = 18723$ 

 $\overline{Q}$ 

 $12.44 \times 0.0 \times$ 

sected  $\triangle$  multisystems

Поиск

 Для добавления камеры при помощи проводного подключения, необходимо выполнить 1 и 2 пункт. На 3 пункте нажмите кнопку «Более» в верхнем правом углу и выбрать четвертую позицию «Добавить камеру…». После чего устройство просканирует сеть и выдаст список всех камер в сети. Выберите Вашу камеру, после чего камера будет добавлена в список ваших устройств в приложении.

 Для настройки камеры в режиме точки доступа, необходимо трижды быстро нажать кнопку Reset, после чего камера перезагрузится и начнет транслировать сеть Wi-Fi с именем по типу «camera\_XXXX», необходимо выполнить 1 и 2 пункт. На 3 пункте нажмите кнопку «Более» в верхнем правом углу и выбрать четвертую позицию «AP hotspot автономный», выберите сеть камеры, после чего камера откроется.

# SECIEC

### 5. Спецификация

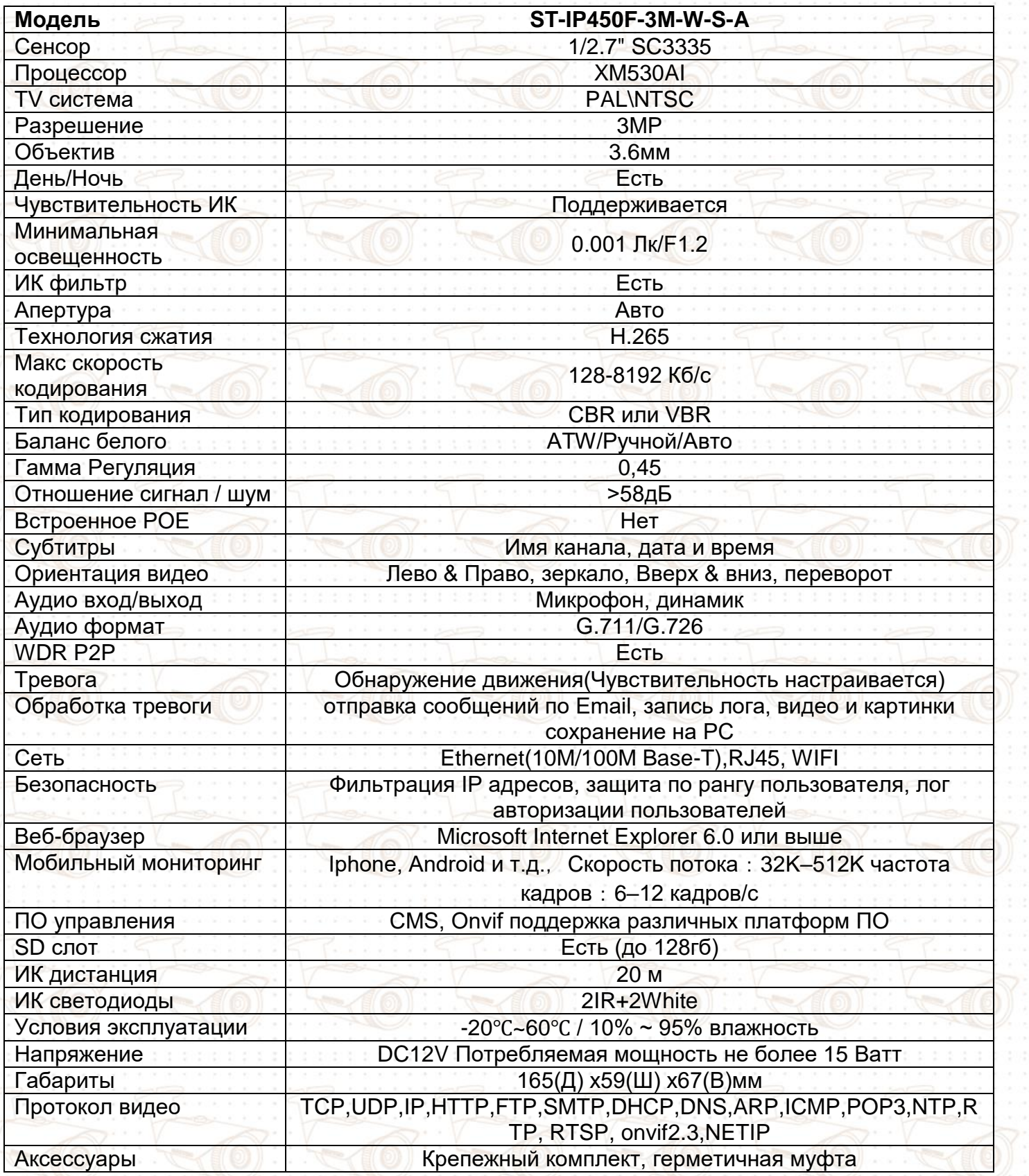

# **SECTEC**

### 6. Условия предоставления гарантии

- Гарантийный ремонт оборудования проводится при предъявлении клиентом полностью заполненного гарантийного  $\bullet$ талона.
- Доставка оборудования, подлежащего гарантийному ремонту, в сервисную службу осуществляется клиентом самостоятельно и за свой счет, если иное не оговорено в дополнительных письменных соглашениях.
- Гарантийные обязательства не распространяются на материалы и детали, считающиеся расходуемыми в процессе эксплуатации.

#### 7. Условия прерывания гарантийных обязательств

Гарантийные обязательства могут быть прерваны в следующих случаях:

- Наличие явных или скрытых механических повреждений оборудования, вызванных нарушением правил транспортировки, хранения или эксплуатации.
- Выявленное в процессе ремонта несоответствие правилам и условиям эксплуатации, предъявляемым к оборудованию данного типа.
- Повреждение контрольных этикеток и пломб (если таковые имеются).
- Отказ оборудования, вызванный воздействием факторов непреодолимой силы (таких как пожар, гроза, наводнение, землетрясение и др.) и/или действиями третьих лиц.

### ГАРАНТИЙНЫЙ ТАЛОН

(заполняется продавцом)

Гарантия на изделие 1(один) год с момента преобретения

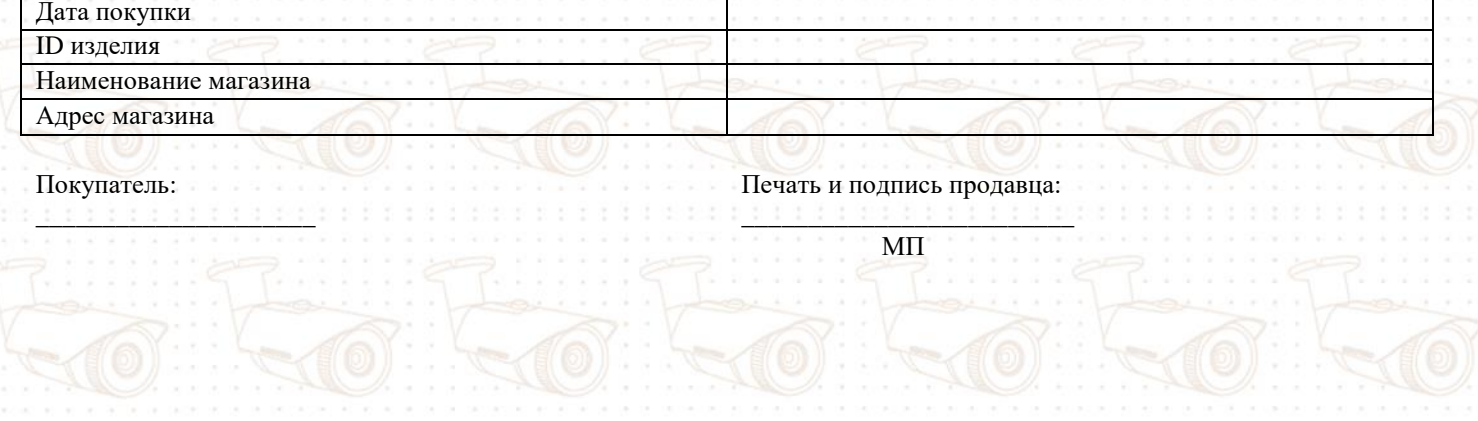

### ДЛЯ ЗАМЕТОК